## NANO ShortCut

*nano* is a text editor for Unix-like computing systems or operating **"** environments using a command line interface.

```
NANO ShortCut
Ctrl + K will cut the line of text.
Ctrl + U Paste
Ctrl Key Combination Function Key Alt Key Combination Description<br>
CG F1 Display the help text
^G F1 Display the help text
^X F2 Close the current file buffer / Exit from nano
<sup>2</sup><br>
<sup>2</sup> F<sub>2</sub> Close the current file buffer<br>
<sup>2</sup> P<sub>3</sub> Write the current file to disk<br>
<sup>2</sup> P<sub>6</sub> Search for a string or a regulary
<sup>N</sup>W F6 Search for a string or a regular expression<br>
N F14 M-R Replace a string or a regular expression
^\ F14 M-R Replace a string or a regular expression
^K F9 Cut the current line and store it in the cutbuffer
^U F10 Uncut from the cutbuffer into the current line
            M-T Cut from the cursor position to the end of the file
Alt-U or Option-U - undo
Alt-E or Option-E - redo
^_ F13 M-G Go to line and column number<br>^^ F15 M-A Mark text at the cursor posi
      F15 M-A Mark text at the cursor position<br>F16 M-W Repeat last search
               M-A Mark text at the<br>M-W Repeat last search
           M-\gamma or M-6 Copy the current line and store it in the cutbuffer
<sup>1</sup>J F4 Justify the current paragraph<br>
<sup>1</sup>R<sub>F</sub> F5 Insert another file into the
\hat{P}R F5 Insert another file into the current one<br>
\hat{P}C F11 Display the position of the cursor
                         Display the position of the cursor
\frac{XY}{Y} F7 Move to the previous screen<br>\frac{XY}{Y} F8 Move to the next screen
<sup>1</sup>V F8 Move to the next screen<br><sup>1</sup>T F12 Invoke the spell check
            12 Invoke the spell checker, if available<br>M-} Indent the current line
           M-} Indent the current line<br>M-{ Unindent the current lip
M-\begin{cases} N-\begin{cases} N-\frac{1}{2} & \text{Number of the current line} \\ N-\frac{1}{2} & \text{New of the current charge} \end{cases} \end{cases}^F Move forward one character<br>^R Move back one character
Are Move back one character<br>Argulary Move forward one wo
           Move forward one word<br>M-Space Move back one word
M-Space Move back one word<br>
Move to the previous li
^{\wedge}P Move to the previous line
^N Move to the next line<br>^A Move to the beginning
^{\wedge}A Move to the beginning of the current line<br>^{\wedge}E Move to the end of the current line
            Move to the end of the current line<br>M-( or M-9 Move to the beginning of the
            M-( or M-9 Move to the beginning of the current paragraph M-) or M-0 Move to the end of the current paragraph
            M-) or M-0 Move to the end of the current paragraph M-\ or M-| Move to the first line of the file
            M-\sqrt{or M-} Move to the first line of the file<br>M-\sqrt{or M-} Move to the last line of the file
                                 Move to the last line of the file
             M-] Move to the matching bracket
            M-- or M-_ Scroll up one line without scrolling the cursor
            M-+ or M-= Scroll down one line without scrolling the cursor<br>M-< or M-, Switch to the previous file buffer
            M-< or M-, Switch to the previous file buffer<br>M-> or M-. Switch to the next file buffer
            M-> or M-. Switch to the next file buffer<br>M-V Insert the next keystroke verbatim
M-V Insert the next keystroke verbatim<br>
The stab at the cursor position
^I 11 Insert a tab at the cursor position<br>^M 1111 Insert a newline at the cursor posi
^M Insert a newline at the cursor position<br>^D Delete the character under the cursor
^D Delete the character under the cursor<br>^H Delete the character to the left of t
            Delete the character to the left of the cursor<br>M-J Justify the entire file
                     Justify the entire file
M-D Count the number of words, lines, and characters<br>
T. Refresh (redraw) the current screen
            Refresh (redraw) the current screen<br>M-X Help mode enable/disable
                   Help mode enable/disable
```
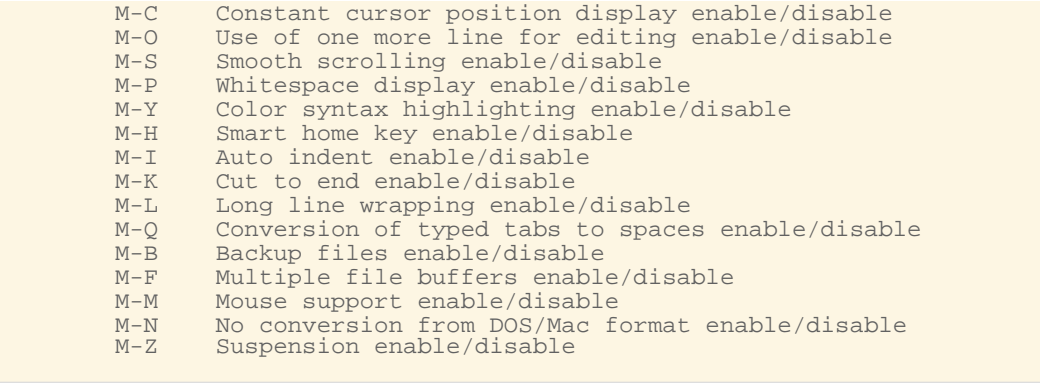

Created Wed, Aug 3, 2016 8:22 PM by Ahmet Faruk Bişkinler Last Updated Mon, Aug 15, 2016 12:30 PM by Ahmet Faruk Bişkinler